# **Using Stata 11 & higher for Logistic Regression**

Richard Williams, University of Notre Dame, [https://www3.nd.edu/~rwilliam/](https://www3.nd.edu/%7Erwilliam/) Last revised January 24, 2021

NOTE: The routines spost13 and extremes are used in this handout. Use the findit command to locate and install them. See related handouts for the statistical theory underlying logistic regression and for SPSS examples. Most but not all of the commands shown in this handout will also work in earlier versions of Stata, but the syntax is sometimes a little different. The output may also look a little different in different versions of Stata.

This handout will just go over the commands. Other handouts explain the theory and methods.

Commands. Stata and SPSS differ a bit in their approach, but both are quite competent at handling logistic regression. With large data sets, I find that Stata tends to be far faster than SPSS, which is one of the many reasons I prefer it.

Stata has various commands for doing logistic regression. They differ in their default output and in some of the options they provide. My personal favorite is logit.

```
. use "https://www3.nd.edu/~rwilliam/statafiles/logist.dta", clear
. logit grade gpa tuce psi
Iteration 0: log likelihood = -20.59173
Iteration 1: log likelihood = -13.496795
Iteration 2: log likelihood = -12.929188
Iteration 3: log likelihood = -12.889941
Iteration 4: log likelihood = -12.889633
Iteration 5: log likelihood = -12.889633
Logit estimates \sim 32
LR \text{ chi2 (3)} = 15.40Prob > chi2 = 0.0015Log likelihood = -12.889633 Pseudo R2 = 0.3740
  ------------------------------------------------------------------------------
   grade | Coef. Std. Err. z P>|z| [95% Conf. Interval]
-------------+----------------------------------------------------------------
 gpa | 2.826113 1.262941 2.24 0.025 .3507938 5.301432
 tuce | .0951577 .1415542 0.67 0.501 -.1822835 .3725988
 psi | 2.378688 1.064564 2.23 0.025 .29218 4.465195
      _cons | -13.02135 4.931325 -2.64 0.008 -22.68657 -3.35613
------------------------------------------------------------------------------
```
Note that the log likelihood for iteration 0 is  $LL_0$ , i.e. it is the log likelihood when there are no explanatory variables in the model - only the constant term is included. The last log likelihood reported is LL<sub>M</sub>. From these we easily compute

 $DEV_0 = -2LL_0 = -2 * -20.59173 = 41.18$  $DEV_M = -2LL_M = -2 * -12.889633 = 25.78$ 

Also note that the default output does not include  $exp(b)$ . To get that, include the  $\circ$ r parameter  $(or = odds ratios = exp(b)).$ 

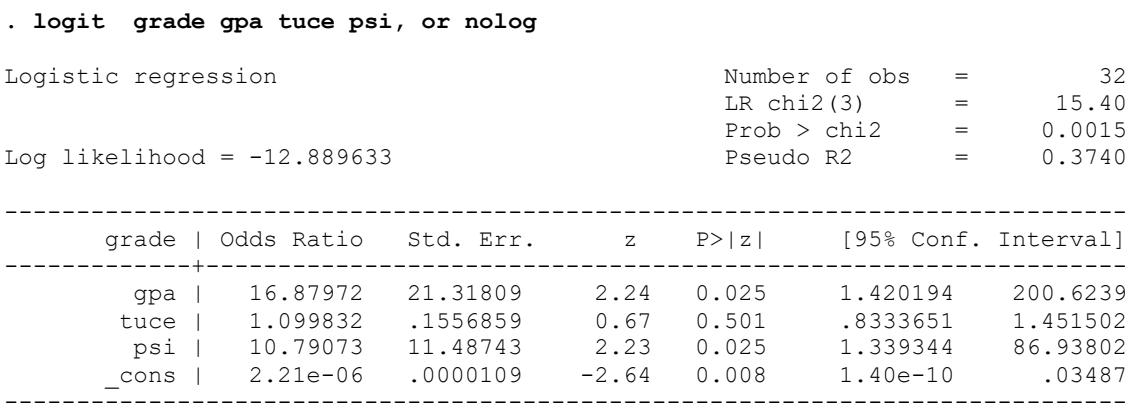

Or, you can use the logistic command, which reports exp(b) (odds ratios) by default:

#### **. logistic grade gpa tuce psi**

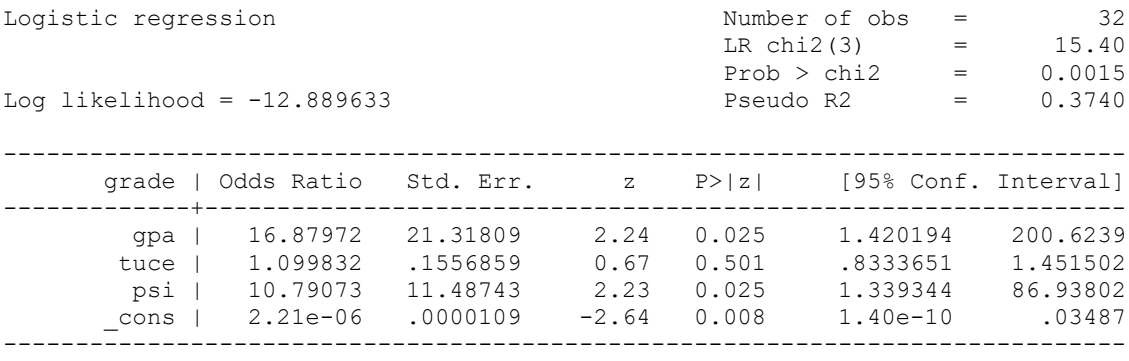

[Note: Starting with Stata 12, the exponentiated constant is also reported]. To have logistic instead give you the coefficients,

## **. logistic grade gpa tuce psi, coef**

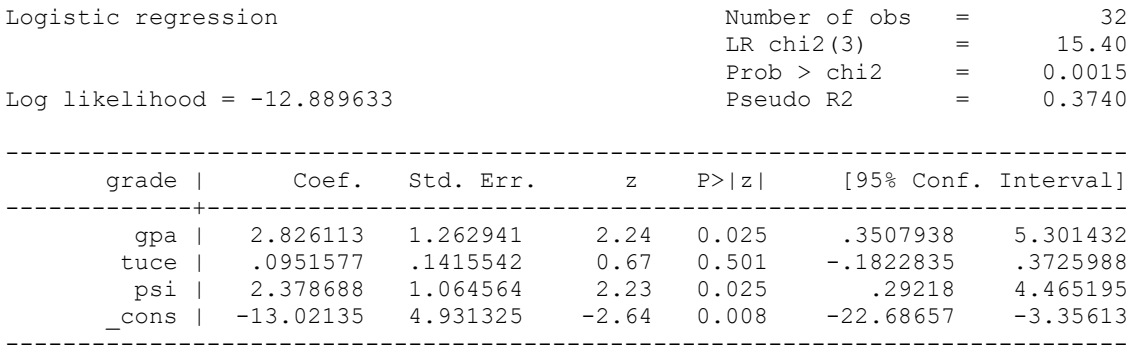

There are various other options of possible interest, e.g. just as with OLS regression you can specify robust standard errors, change the confidence interval and do stepwise logistic regression.

You can further enhance the functionality of Stata by downloading and installing spost 13 (which includes several post-estimation commands). Use the findit command to get these. The rest of this handout assumes these routines are installed, so if a command isn't working, it is probably because you have not installed it.

Hypothesis testing. Stata makes you go to a little more work than SPSS does to make contrasts between nested models. You need to use the estimates store and lrtest commands. Basically, you estimate your models, store the results under some arbitrarily chosen name, and then use the lrtest command to contrast models. Let's run through a sequence of models:

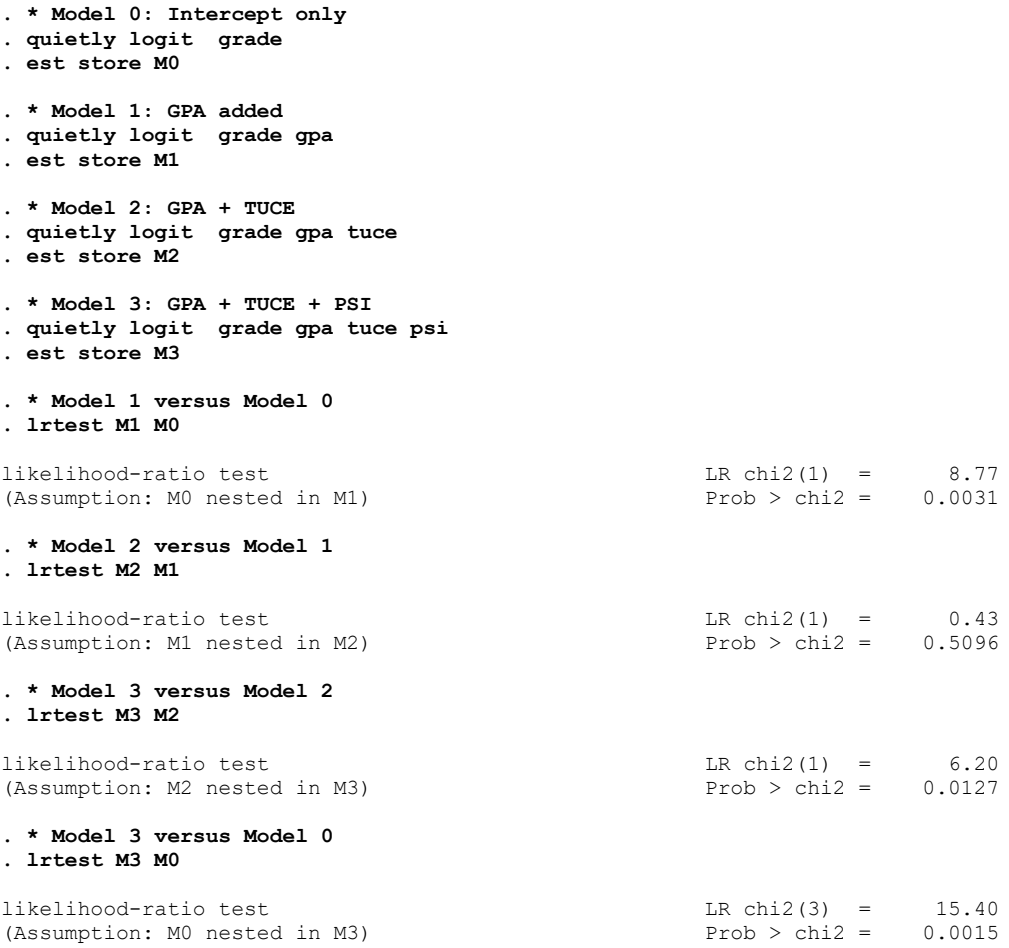

Also note that the output includes z values for each coefficient (where  $z =$  coefficient divided by its standard error). SPSS reports these values squared and calls them Wald statistics. Technically, Wald statistics are not considered 100% optimal; it is better to do likelihood ratio tests, where you estimate the constrained model without the parameter and contrast it with the unconstrained model that includes the parameter.

You can also use the test command for hypothesis testing, but the Wald tests that are estimated by the test command are considered inferior to estimating separate models and then doing LR chi-square contrasts of the results.

```
. test psi
( 1) psi = 0
        chi2(1) = 4.99Prob > chi2 = 0.0255
```
Also, Stata 9 added the nestreg prefix. This makes it easy to estimate a sequence of nested models and do chi-square contrasts between them. The lr option tells nestreg to do likelihood ratio tests rather than Wald tests. This can be more time-consuming but is also more accurate. The store option is optional but, in this case, will store the results of each model as m1, m2, etc. This would be handy if, say, you wanted to do a chi-square contrast between model 3 and model 1.

```
. nestreg, lr store(m): logit grade gpa tuce psi
[intermediate output deleted]
   +----------------------------------------------------------------+
   | Block | LL LR df Pr > LR AIC BIC |
 |-------+--------------------------------------------------------|
\begin{array}{ccccccccccc} & 1 & 1 & -16.2089 & 8.77 & 1 & 0.0031 & 36.4178 & 39.34928 & \end{array} | 2 | -15.99148 0.43 1 0.5096 37.98296 42.38017 |
 | 3 | -12.88963 6.20 1 0.0127 33.77927 39.64221 |
   +----------------------------------------------------------------+
. lrtest m3 m1
Likelihood-ratio test<br>
(Assumption: m1 nested in m3) \begin{array}{ccc} \text{LR chi2}(2) & = & 6.64 \\ \text{R b12}(2) & = & 6.64 \end{array}(Assumption: ml nested in m3)
```
Also, you don't have to enter variables one at a time; by putting parentheses around sets of variables, they will all get entered in the same block.

```
. nestreg, lr: logit grade gpa (tuce psi)
[intermediate output deleted]
  +----------------------------------------------------------------+
  | Block | LL LR df Pr > LR AIC BIC |
  |-------+--------------------------------------------------------|
\begin{array}{ccccccccccc} & 1 & 1 & -16.2089 & 8.77 & 1 & 0.0031 & 36.4178 & 39.34928 & \end{array} | 2 | -12.88963 6.64 2 0.0362 33.77927 39.64221 |
```
+----------------------------------------------------------------+

Note that AIC and BIC are reported. These are also useful statistics for comparing models, but I won't talk about them in this handout. Adding the stats option to lrtest will also cause these statistics to be reported, e.g.

#### **. lrtest m3 m1, stats**

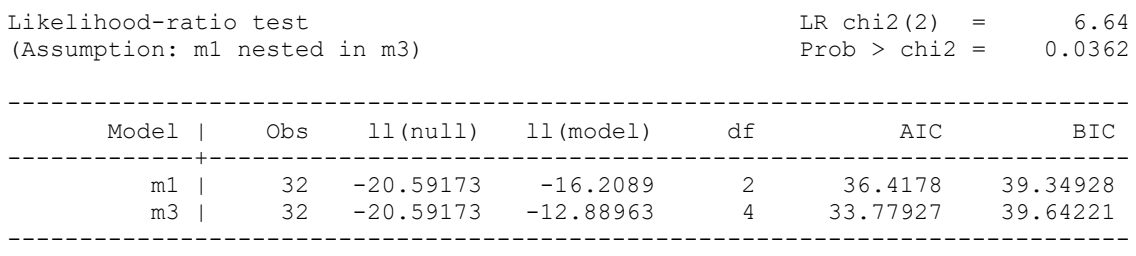

 $R^2$  analogs and goodness of fit measures. Although it is not clearly labeled, the Pseudo  $R^2$ reported by Stata is McFadden's  $\mathbb{R}^2$ , which seems to be the most popular of the many alternative measures that are out there. One straightforward formula is

$$
Pseudo \ R^2 = 1 - \frac{LL_M}{LL_0} = 1 - \frac{-12.889633}{-20.59173} = 1 - .625961636 = .374
$$

You can also get a bunch of other pseudo  $R^2$  measures and goodness of fit statistics by typing fitstat (part of the spost13 routines) after you have estimated a logistic regression:

**. fitstat**

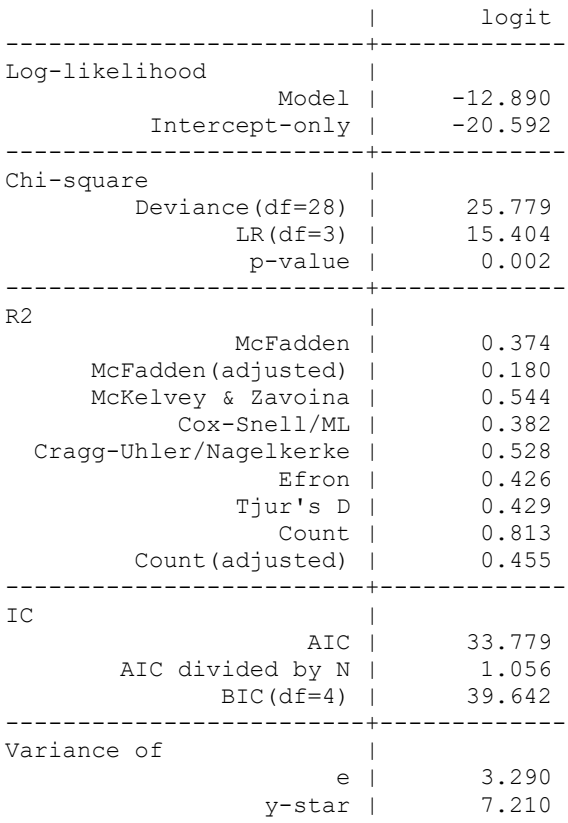

To get the equivalent of SPSS's classification table, you can use the estat clas command (lstat also works). This command shows you how many cases were classified correctly and incorrectly, using a cutoff point of 50% for the predicted probability.

## **. lstat**

Logistic model for grade

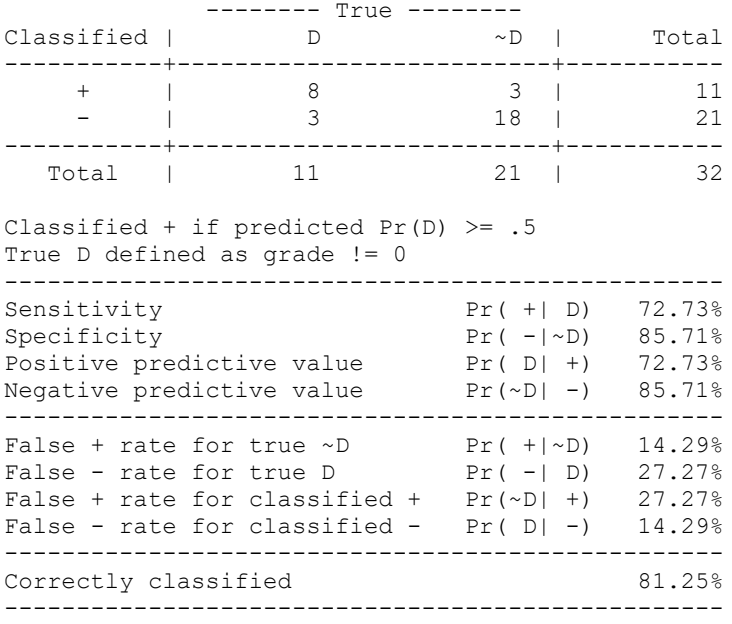

Predicted values. Stata makes it easy to come up with the predicted values for each case. You run the logistic regression, and then use the predict command to compute various quantities of interest to you.

```
. quietly logit grade gpa tuce psi
. * get the predicted log odds for each case
. predict logodds, xb
. * get the odds for each case
. gen odds = exp(logodds)
. * get the predicted probability of success
. predict p, p
```
**. list grade gpa tuce psi logodds odds p**

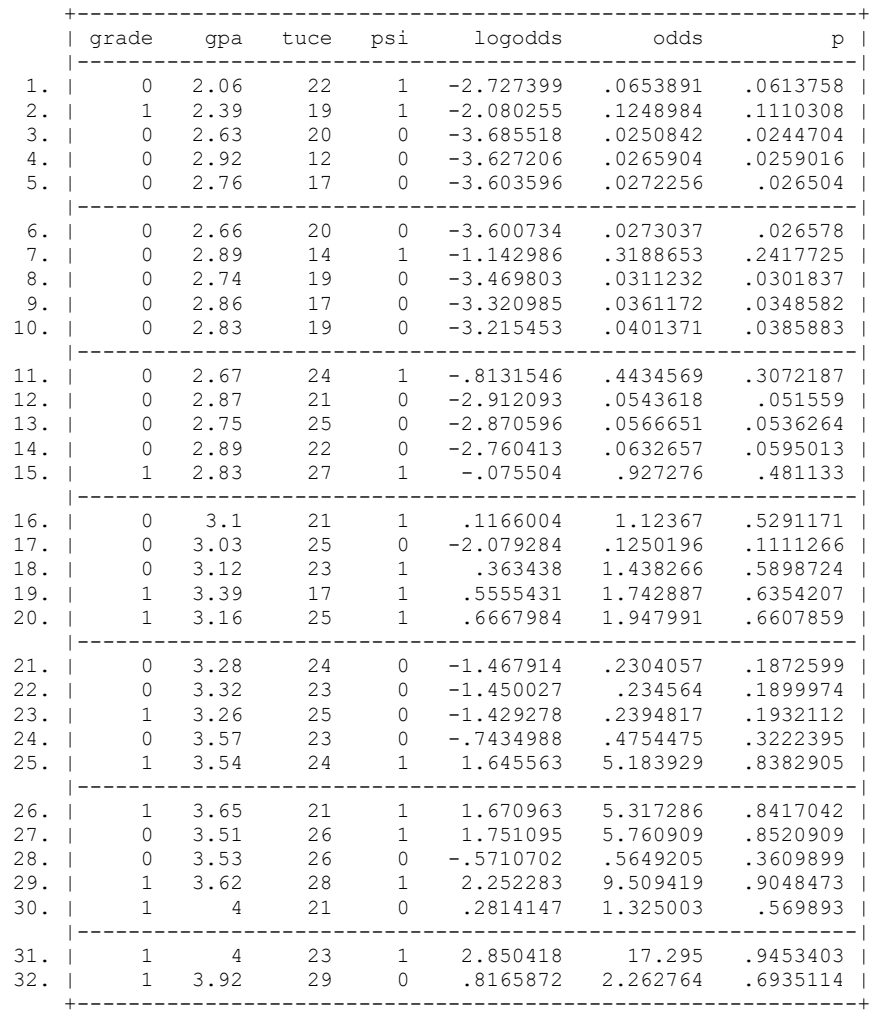

Hypothetical values. Stata also makes it very easy to plug in hypothetical values. One way to do this in Stata 11 or higher is with the margins command (with older versions of Stata you can use adjust). We previously computed the probability of success for a hypothetical student with a gpa of 3.0 and a tuce score of 20 who is either in psi or not in psi. To compute these numbers in Stata,

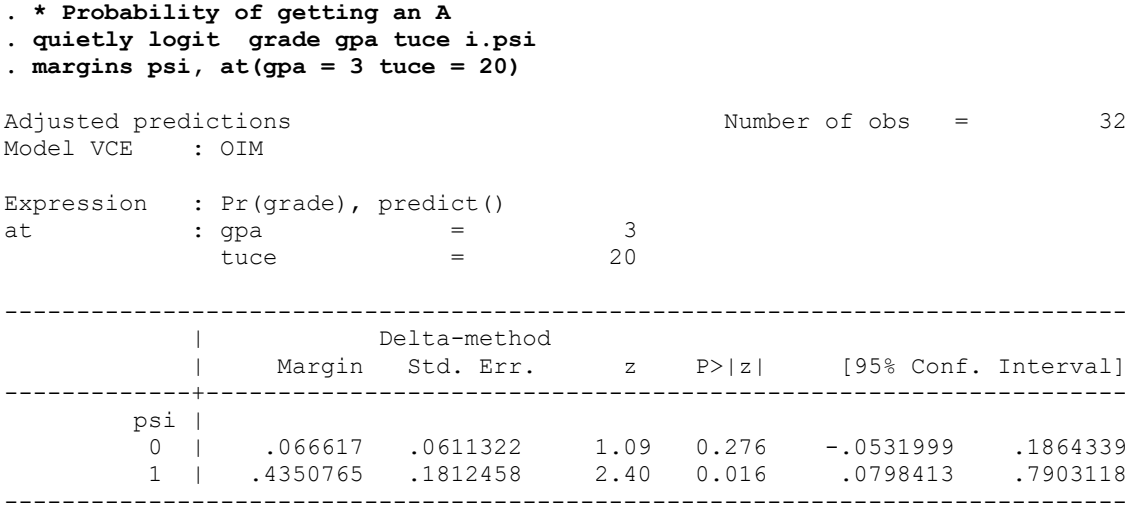

This hypothetical, about average student would have less than a 7% chance of getting an A in the traditional classroom, but would have almost a 44% chance of an A in a psi classroom.

Now, consider a strong student with a 4.0 gpa and a tuce of 25:

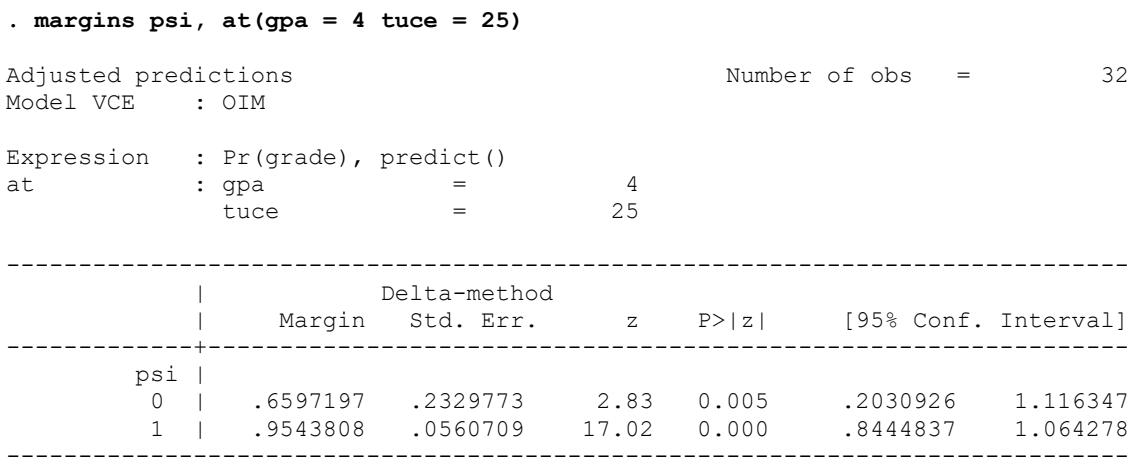

This student has about a 2/3 chance of an A in a traditional classroom, and a better than 95% chance of an A in psi.

If you want the log odds instead of the probabilities, give commands like

### **. margins psi, at(gpa = 4 tuce = 25) predict(xb)**

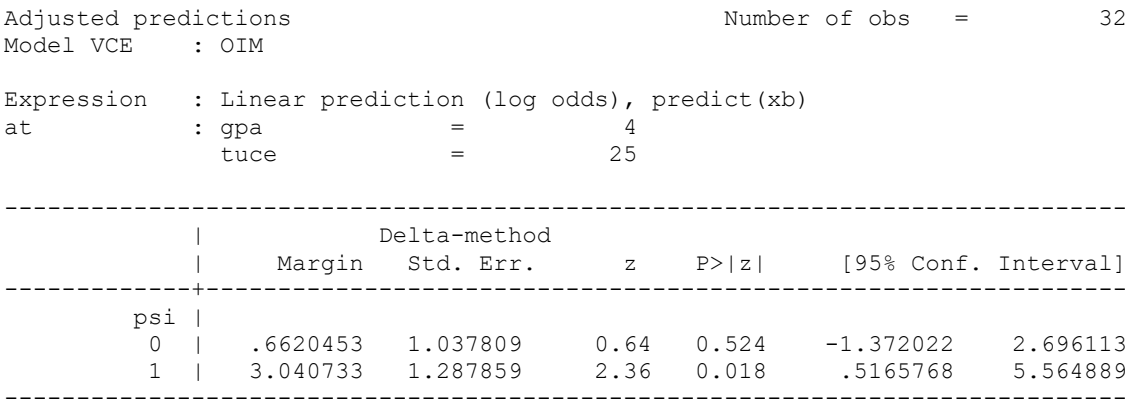

To get the odds, you need to exponentiate the log odds. You can do that via

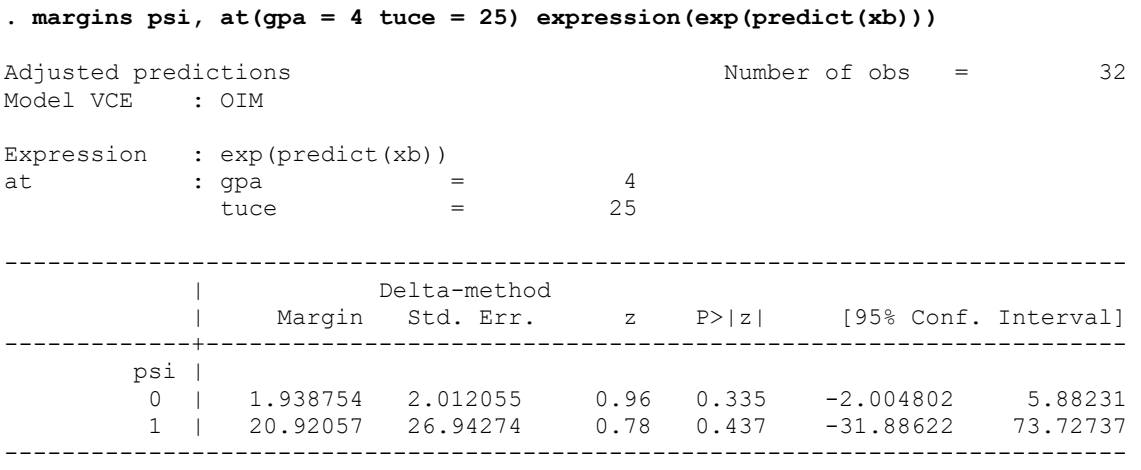

Long & Freese's spost commands provide several other good ways of performing these sorts of tasks; see, for example, the mtable and mchange commands.

Stepwise Logistic Regression.This works pretty much the same way it does with OLS regression. However, by adding the  $1r$  parameter, we force Stata to use the more accurate (and more time-consuming) Likelihood Ratio tests rather than Wald tests when deciding which variables to include. (Note: stepwise is available in earlier versions of Stata but the syntax is a little different.)

**. sw, pe(.05) lr: logit grade gpa tuce psi**

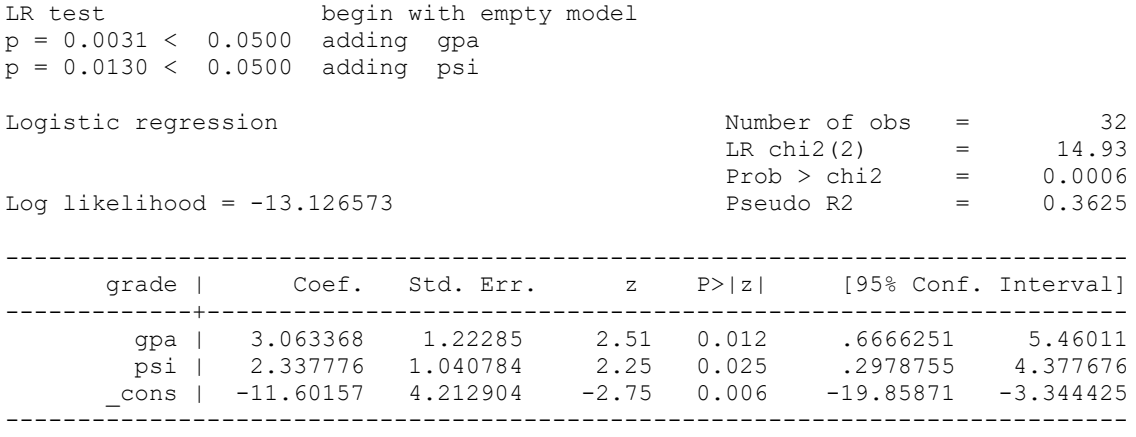

Diagnostics*.* The predict command lets you compute various diagnostic measures, just like it did with OLS. For example, the predict command can generate a standardized residual. It can also generate a deviance residual (the deviance residuals identify those cases that contribute the most to the overall deviance of the model.) [WARNING: SPSS and Stata sometimes use different formulas and procedures for computing residuals, so results are not always identical across programs.]

```
. * Generate predicted probability of success
. predict p, p
. * Generate standardized residuals
. predict rstandard, rstandard
. * Generate the deviance residual
. predict dev, deviance
. * Use the extremes command to identify large residuals
. extremes rstandard dev p grade gpa tuce psi
  +---------------------------------------------------------------------+
  | obs: rstandard dev p grade gpa tuce psi |
 |---------------------------------------------------------------------|
 | 27. -2.541286 -1.955074 .8520909 0 3.51 26 1 |
 | 18. -1.270176 -1.335131 .5898724 0 3.12 23 1 |
 | 16. -1.128117 -1.227311 .5291171 0 3.1 21 1 |
 | 28. -.817158 -.9463985 .3609899 0 3.53 26 0 |
 | 24. -.7397601 -.8819993 .3222395 0 3.57 23 0 |
  +---------------------------------------------------------------------+
 +-------------------------------------------------------------------+
 | 19. .8948758 .9523319 .6354207 1 3.39 17 1 |
 | 30. 1.060433 1.060478 .569893 1 4 21 0 |
 | 15. 1.222325 1.209638 .481133 1 2.83 27 1 |
 | 23. 2.154218 1.813269 .1932112 1 3.26 25 0 |
 | 2. 3.033444 2.096639 .1110308 1 2.39 19 1 |
  +-------------------------------------------------------------------+
```
The above results suggest that cases 2 and 27 may be problematic. Several other diagnostic measures can also be computed.

Multicollinearity. Multicollinearity is a problem of the X variables, and you can often diagnose it the same ways you would for OLS. Phil Ender's collin command is very useful for this:

**. collin gpa tuce psi if !missing(grade)**

Robust standard errors. If you fear that the error terms may not be independent and identically distributed, e.g. heteroscedasticity may be a problem, you can add the robust parameter just like you did with the regress command. Or, vce(robust) also works.

```
. logit grade gpa tuce psi, robust
```

```
Iteration 0: log pseudo-likelihood = -20.59173
Iteration 1: log pseudo-likelihood = -13.496795
Iteration 2: log pseudo-likelihood = -12.929188
Iteration 3: log pseudo-likelihood = -12.889941
Iteration 4: log pseudo-likelihood = -12.889633
Iteration 5: log pseudo-likelihood = -12.889633
Logit estimates \sim 22 \sim Number of obs = 32
\text{Wald chi2}(3) = 9.36Prob > chi2 = 0.0249Log pseudo-likelihood = -12.889633 \sim Pseudo R2 \sim = 0.3740
------------------------------------------------------------------------------
| Robust | Robust | Robust | Robust | Robust | Robust | Robust | Robust | Robust | Robust | Robust | Robust | R
 grade | Coef. Std. Err. z P>|z| [95% Conf. Interval]
-------------+----------------------------------------------------------------
       gpa | 2.826113 1.287828 2.19 0.028 .3020164 5.35021
 tuce | .0951577 .1198091 0.79 0.427 -.1396639 .3299793
 psi | 2.378688 .9798509 2.43 0.015 .4582152 4.29916
 _cons | -13.02135 5.280752 -2.47 0.014 -23.37143 -2.671264
------------------------------------------------------------------------------
```
Note that the standard errors have changed very little. However, Stata now reports "pseudolikelihoods" and a Wald chi-square instead of a likelihood ratio chi-square for the model. I won't try to explain why. Stata will surprise you some times with the statistics it reports, but it generally seems to have a good reason for them (although you may have to spend a lot of time reading through the manuals or the online FAQs to figure out what it is.)

Additional Information. Long and Freese's spost13 routines include several other commands that help make the results from logistic regression more interpretable. Their book is very good:

Regression Models for Categorical Dependent Variables Using Stata, Third Edition, by J. Scott Long and Jeremy Freese. 2014.

The notes for my Soc 73994 class, Categorical Data Analysis, contain a lot of additional information on using Stata for logistic regression and other categorical data techniques. See

[https://www3.nd.edu/~rwilliam/stats3/index.html](https://www3.nd.edu/%7Erwilliam/stats3/index.html)